# IB 131-2015/022

# **Dokumentation des Compute Clusters von FA**

Michael Schäfer, Martin Geier

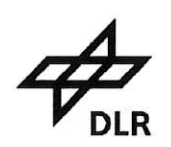

Institut für Faserverbundleichtbau und Adaptronik **Braunschweig** 

05/2015

**Deutsches Zentrum** für Luft- und Raumfahrt e.V. in der Helmholtzgemeinschaft Institut für Faserverbundleichtbau und Adaptronik

# IB 131-2015/022

# **Dokumentation des Compute Clusters von FA**

Braunschweig, May 2015

This report contains:

13 pages

Director of the Institute: Prof. Dr.-Ing. M. Wiedemann

Head of Section: Dr.-Ing. Tobias Wille,  $\overline{A}$ 

Authors: Michael Schäfer

Dipl.-Ing. Martin Geier  $Ql$ 

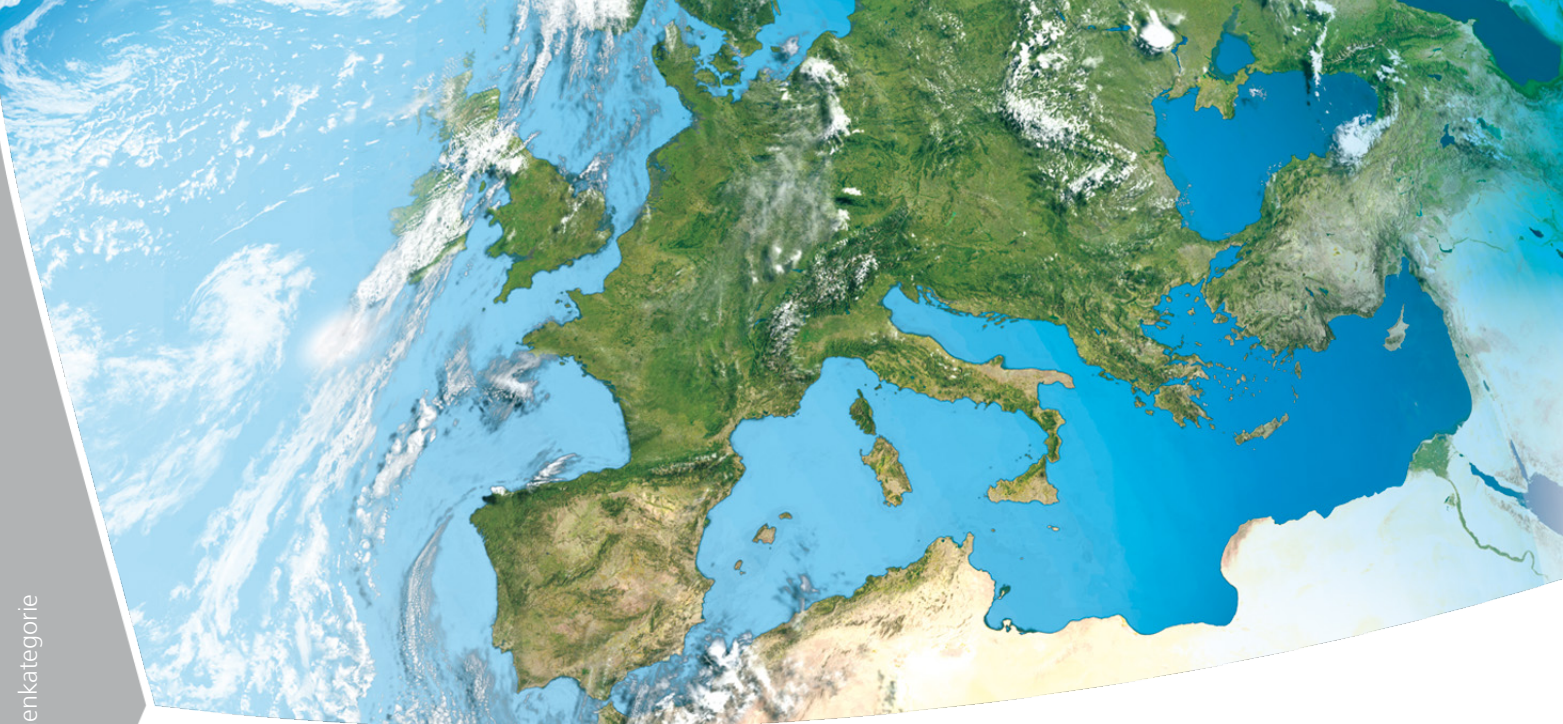

# **Compute Cluster Documentation**

**Compiled by** Martin Geier (DLR FA -STM)

**Authors** Michael Schäfer (INIT GmbH) Martin Geier (DLR FA -STM)

**Dat e** 2 2.0 5.2015

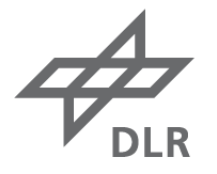

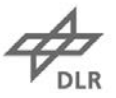

# <span id="page-5-0"></span>**Table of contents**

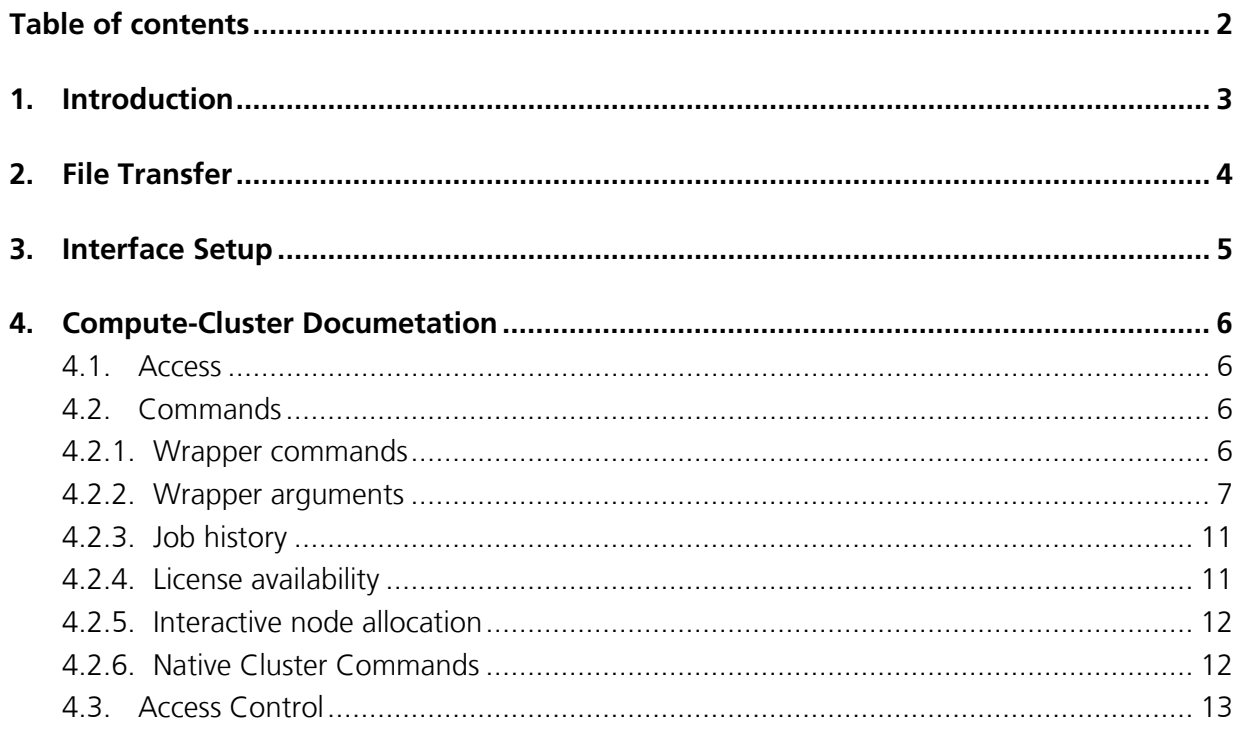

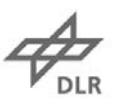

# <span id="page-6-0"></span>**1. Introduction**

The cluster consists of a master node and several computing nodes. In order to start a job, the user copies the input data to the master node (see section [2\)](#page-7-0) and starts the job using the prefered interface (see section [3](#page-8-0) for setup) and the wrapper commands (see section [4\)](#page-9-0). The queuing system waits until the demanded resources (licenses, node) are available and copies all the specified data to the computing node. After the computing node has executed the job, the queuing system automatically copies the results back to the master node. A schematic of the cluster structrue and the typical job execution are shown in [Figure 1](#page-6-1) and [2.](#page-6-2) The details of the available hardware is given in [Table 1.](#page-7-1) If you have not been added to the cluster user group, please ask the IT-Manager of your department.

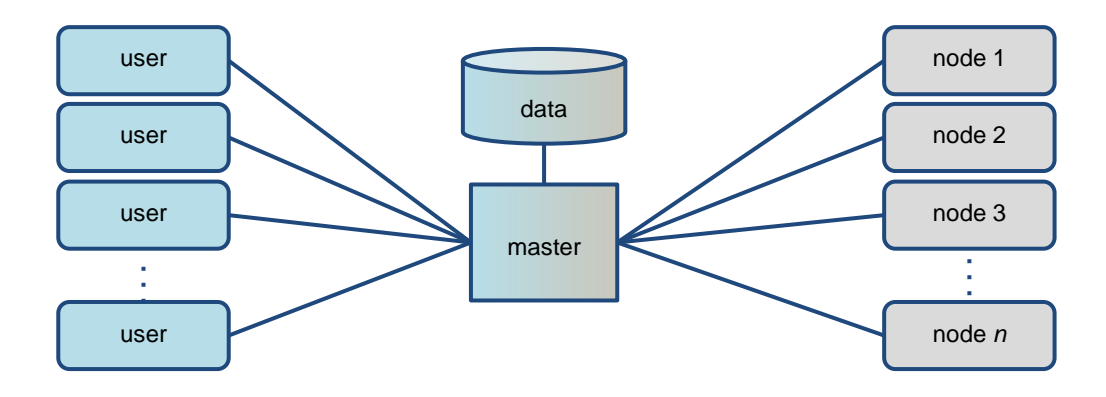

<span id="page-6-1"></span>Figure 1: schematic structure of the cluster

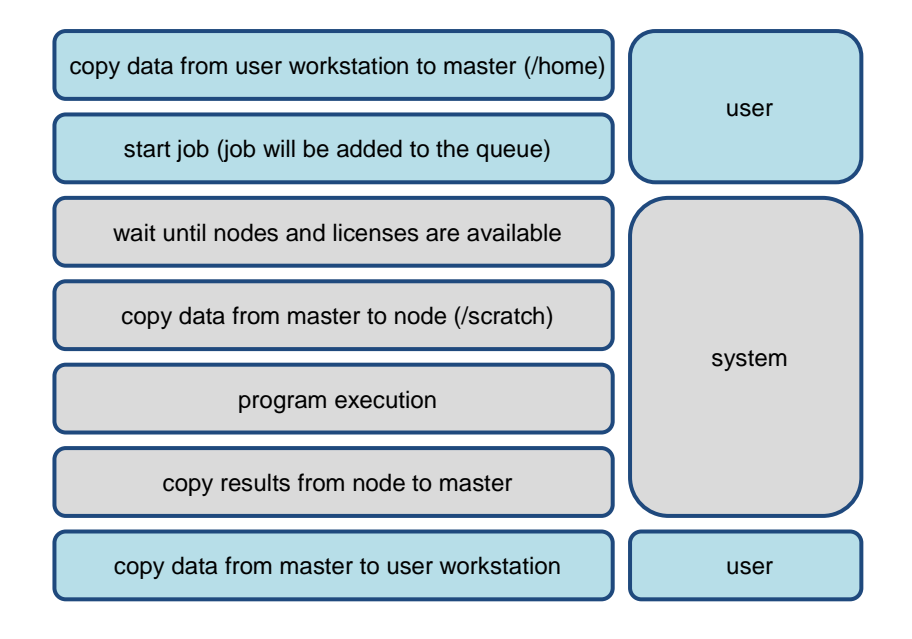

<span id="page-6-2"></span>Figure 2: scheme of a typical job execution

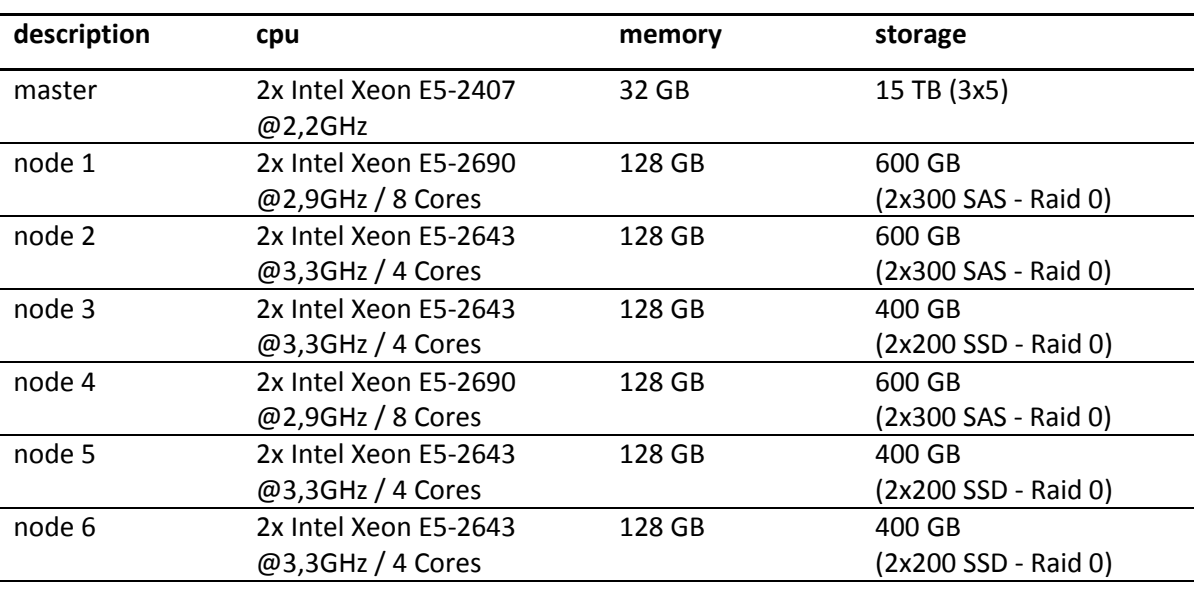

<span id="page-7-1"></span>Table 1: list of the available hardware

# <span id="page-7-0"></span>**2. File Transfer**

• Windows file transfer (Windows Explorer) \\cluster.fa.bs.dlr.de

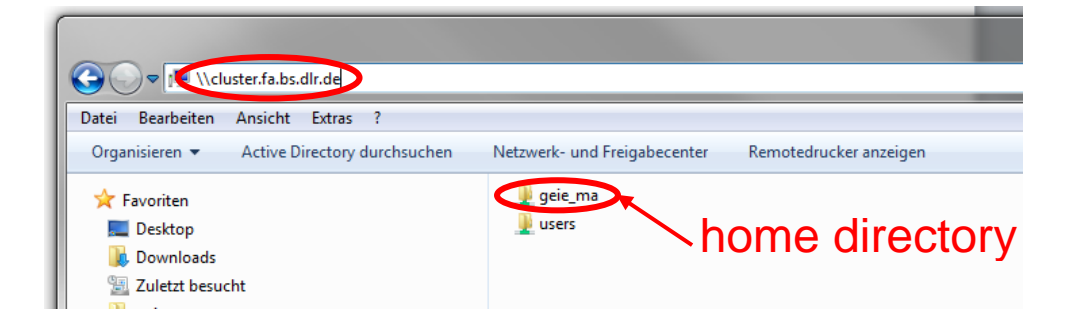

- $\bullet$  (S)FTP (FileZilla<sup>1</sup>, WinSCP<sup>1</sup>)
- $\,$  SCP (Putty<sup>1</sup>, WinSCP<sup>1</sup>)

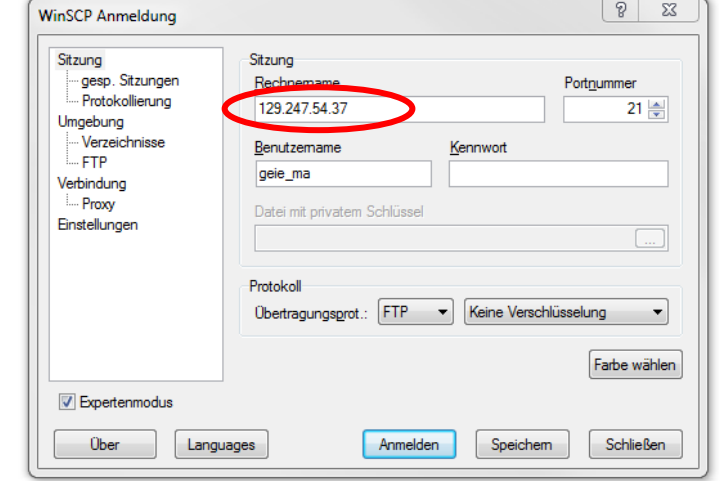

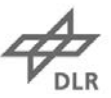

# <span id="page-8-0"></span>**3. Interface Setup**

- Secure Shell SSH (Putty<sup>[1](#page-8-2)</sup>)
	- Host Name or IP address: 129.247.54.37

<span id="page-8-1"></span>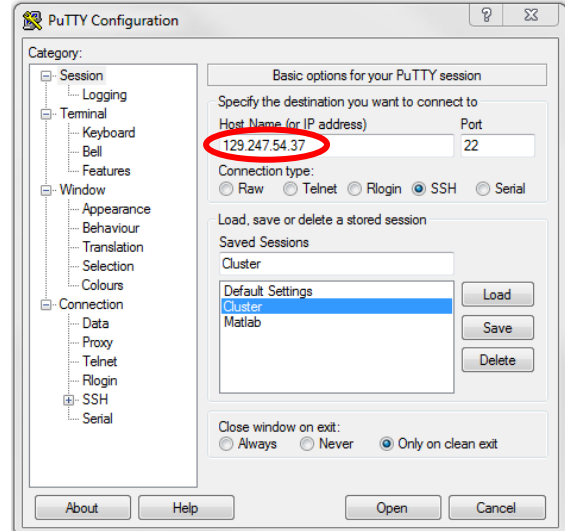

• Press "Open" and enter a command as shown in [4.2](#page-9-2)

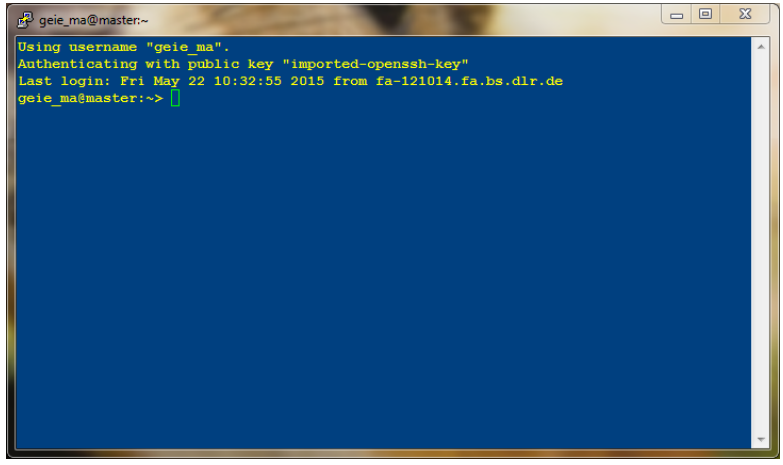

• X11 via SSH (NX, Xming<sup>1</sup>, VcXsrv, Exceed)

<span id="page-8-2"></span><sup>&</sup>lt;sup>1</sup> available at \\bsfait00\fa\Cdrom or \\bsfait00\fa\Cdrom\\_FA-BASIS-SFR

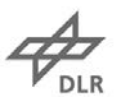

# <span id="page-9-0"></span>**4. Compute-Cluster Documetation**

### <span id="page-9-1"></span>**4.1. Access**

The cluster is located at cluster.fa.bs.dlr.de (129.247.54.37). Shell access is possible using ssh (putty). It is also possible to tunnel X-Windows through ssh using for example Xming on Windows or native Linux. It is mandatory to use trusted X11 forwarding. The cluster also offers the secure shell file copy protocol (scp) and allows native ftp access for efficient transfer of large files.

It is very convenient to use key-based login instead of the user password. To achieve this, a rsakey needs ot be generated and the public-key installed in the users homedirectory on the cluster. For detailed information on how to achieve this with putty, have a look at the tutorial here or see [http://www.howtoforge.com/ssh\\_key\\_based\\_logins\\_putty.](http://www.howtoforge.com/ssh_key_based_logins_putty) Please keep in mind when using vi to paste the key into the authorized\_keys file that vi is a peculiar beast and needs to be put into input mode with the i key before paste, otherwise it doesn't work properly and parts of the paste will be lost. To leave input mode and save, press ESC then : followed by q and ENTER.

#### **Examples**

Start a XTerm on the cluster from a Linux host using ssh

> ssh -C -X -Y -f username@cluster.fa.bs.dlr.de /usr/bin/xterm -title username@cluster

# <span id="page-9-2"></span>**4.2. Commands**

#### **Common usage**

<wrapper command> [wrapper arguments\*] [inputname/ inputfile] [job arguements\*]

```
<wrapper command> [-d] [-f file] [-O mode] [-t time] [-p priority] 
[-C constraint][-D dependency] [-w node] [-L licenses] [-e env] [-i] 
[-S] [-X] [-n] [-B spec] [-x pattern] [-J jobname] [--] [inputname] 
[job arguments]
```
 $* =$  optinal

<span id="page-9-3"></span>Exampels see below on page [9.](#page-12-0)

#### **4.2.1. Wrapper commands**

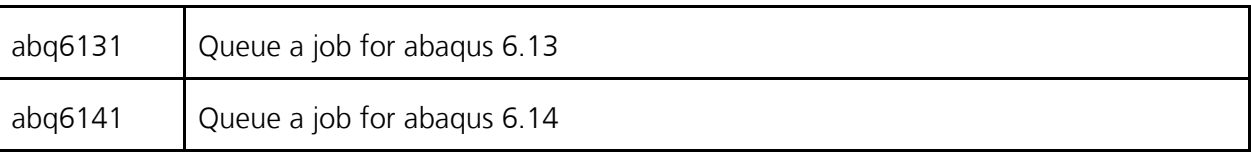

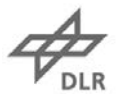

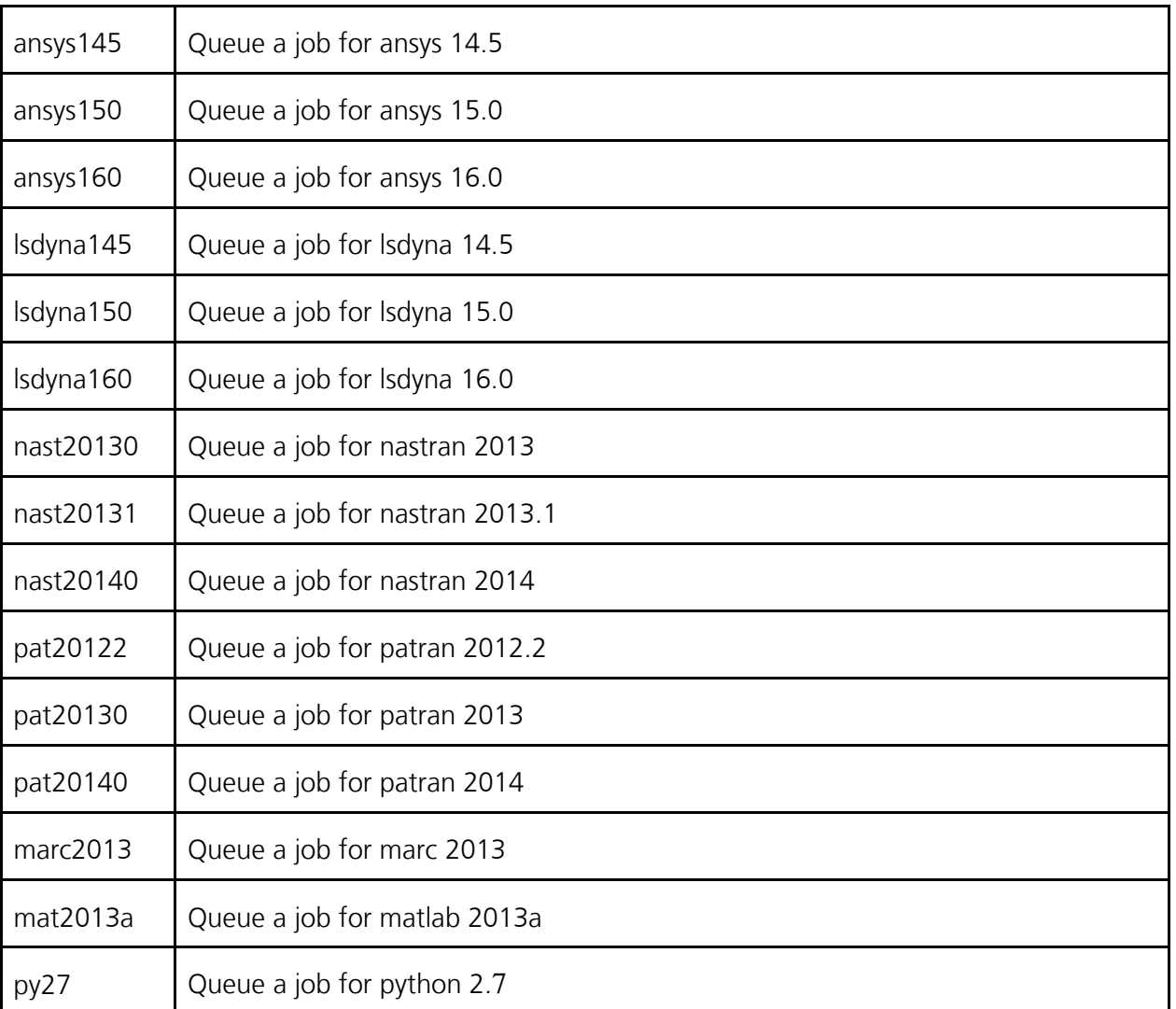

To check for new versions on the cluster, you can type the fixed part of the command (e.g. "abq") and press the tab button three times.

#### <span id="page-10-0"></span>**4.2.2. Wrapper arguments**

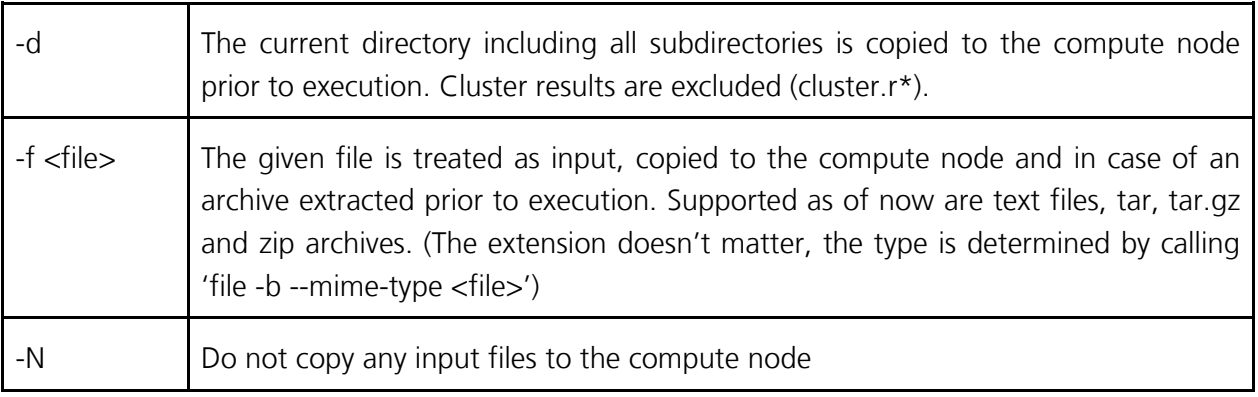

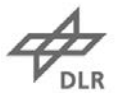

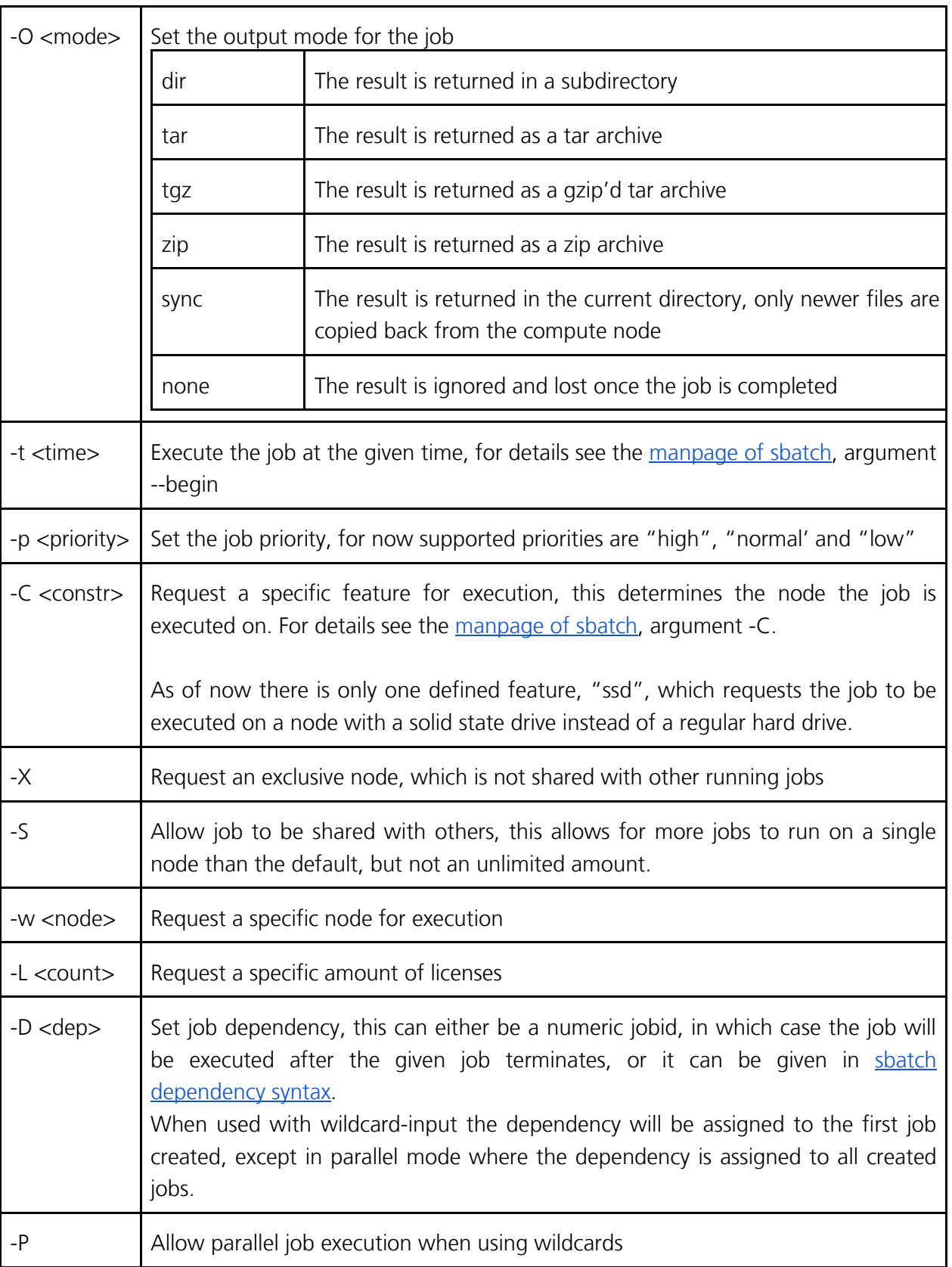

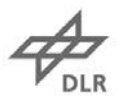

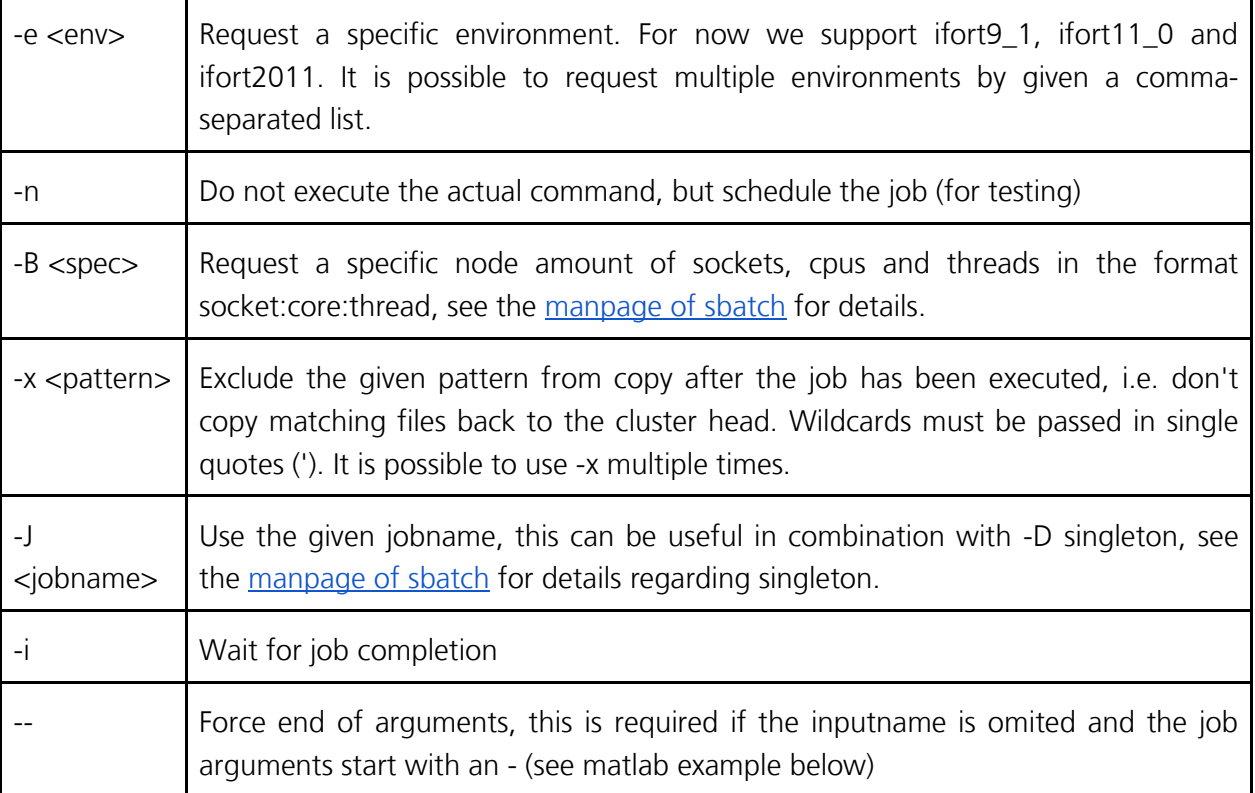

- When neither -d nor -f are given, the inputname is assumed to be the input file and that file is copied to the compute node. The default output mode if to place the result in a subdirectory.
- The inputname may contain wildcards, but it is mandatory to include the argument in single-quotes (') in this case, otherwise the command won't work as expected, see the examples.
- For Abaqus it is possible to omit the input name completly, in that case it is mandatory to use -d or -f and all arguments are treated as abaqus commandline.
- Any arguments given after the input name are passed on to the job.
- The default job priority is normal and the job is queued for immediate execution.
- Any output has the format cluster.r<jobid> with appended suffixes. The console standard and error output is placed in a file with the extension .log.

## <span id="page-12-0"></span>**Examples**

```
Run a simple ansys job
> ansys145 ansys.txt
Run all .txt-files as a sequence of ansys jobs
> ansys145 '*.txt'
Run all .txt-files as parallel executed absys jobs
> ansys145 -P '*.txt'
```
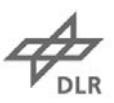

Run a simple ansys job, exclude \*.err and \*.log from copy back > ansys145 -x '\*.err' -x '\*.log' ansys.txt Run a simple ansys job on a node with two sockets and eight cores > ansys145 -B 2:8 ansys.txt Run a simple ansys job in singleton mode with a special job name (all jobs with that name will be serialized) > ansys145 -J "Ansys Series 2" -D singleton ansys.txt Run a simple ansys job with low priority > ansys145 -p low ansys.txt Run a simple ansys job on node 4 > ansys145 -w node4 ansys.txt Run a simple ansys job at a 18:00 today > ansys145 -t 18:00 ansys.txt Run a simple ansys job after the job with the id 12345 has finished > ansys145 -D 12345 ansys.txt Run an abaqus job with multiple input files in the current directory and 001\_abaqus\_input as job name > abq6131 -d 001\_abaqus\_input Run a nastran job with multiple input files in the current directory and copy the results back to the current directory > nast20130 -d -O sync myjob.bdf Run an abaqus job with multiple input files and an additonal user routine > abq6131 -d 001\_abaqus\_input user=my\_subroutine Run an abaqus job with an archive as input > abq6131 -f 001\_abaqus\_input.tar.gz 001\_abaqus\_input Run an abaqus job with full command line and the current directory as input > abq6131 -d job=001\_abaqus\_input Run an ansys job on a node with a solid state drive > ansys145 -C ssd ansys.txt Run an ansys job with the full research feature aa\_r > ansys145 ansys.txt -p aa\_r

Run an ansys job with the full research feature aa\_r and high priority > ansys145 -p high ansys.txt -p aa\_r

Run a matlab job with full commandline, the current directory as input and a custom license > mat2013a -d ---r "mycommand" -c /home/f\_fainit/.licenses/matlab.lic

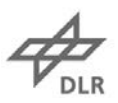

#### <span id="page-14-0"></span>**4.2.3. Job history**

```
Usage
shistory <date-spec>
```
#### **Description**

The command shistory provides a simplified access to the job history from the accounting database. The script uses the sacct command, which can be used to access the underlying data in a more general way.

Optionally, a date specification can be given, this is the date from which onwards the history will be shown. It is very literal, for example "5 days ago" or "2 weeks ago". The specification has to be given in quotes.

#### **Examples**

```
List all jobs that have been queued today
> shistory
```
List all jobs that have been queued last week > shistory "1 week ago"

#### <span id="page-14-1"></span>**4.2.4. License availability**

#### **Usage**

slminfo [-a] [-m] [-l] feature

#### **Description**

The command slminfo provides information about the floating license availabilty of a feature. A feature can be just the program name, like abaqus or in some cases a program, for example with ansys, a specific feature, like aa\_r or aa\_t\_a.

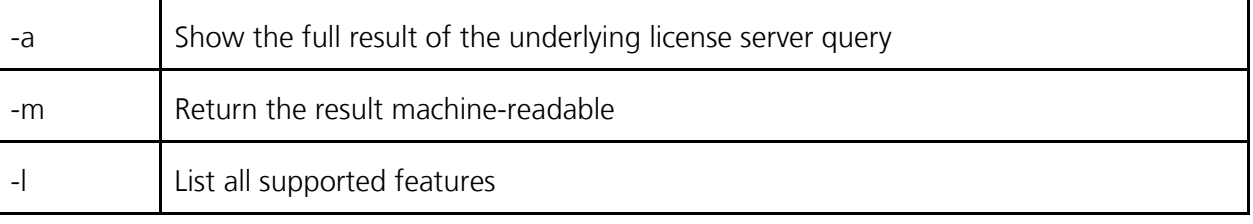

#### **Examples**

Show the license availability for abaqus > slminfo abaqus

List all available features > slminfo -l

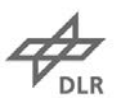

#### <span id="page-15-0"></span>**4.2.5. Interactive node allocation**

A node can be allocated for interactive use by using [salloc](http://slurm.schedmd.com/salloc.html).

#### **Examples**

Request any node for a shell, for details see the manpage. > salloc

Request a specific node, node 5, for a shell > salloc -w node5

#### <span id="page-15-1"></span>**4.2.6. Native Cluster Commands**

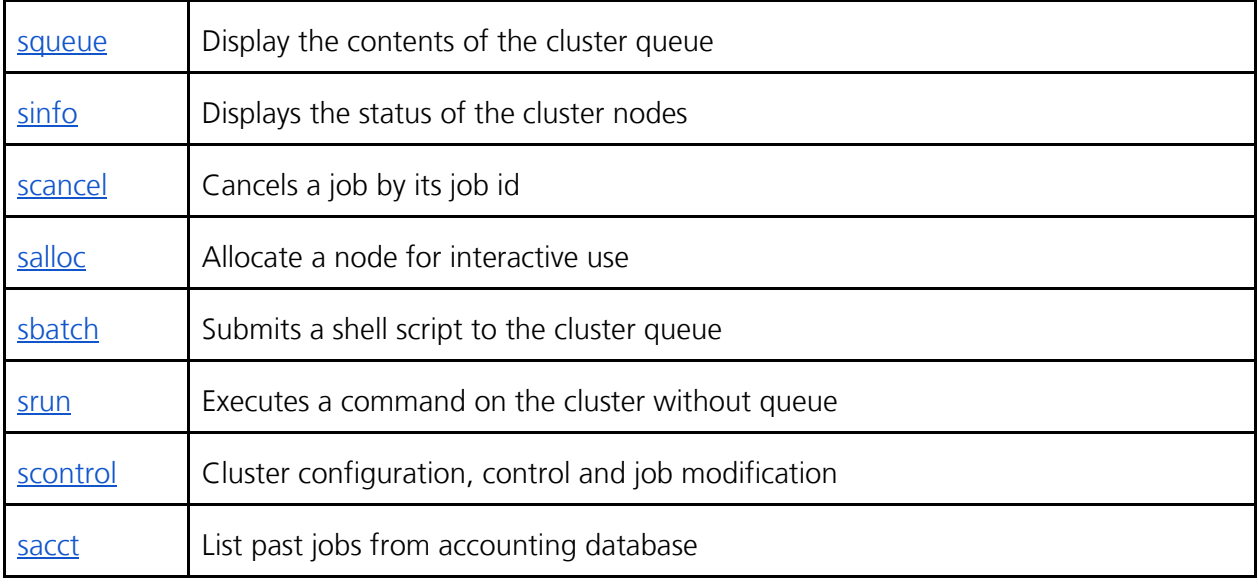

All commands have man pages, use 'man command' to read them.

#### **Temporary directories**

When a job is running on a compute node, the temporary data of the job is located at /scratch/job-<id> (for example /scratch/job-12345) and the temporary data at /tmp/job-<id>. Both directories are only accessible by the job owner.

#### **Executed Commands**

When using the wrapper script the following commands are executed with the real executables (This is not the way the cluster is used, but to understand what will happen).

#### **Ansys 14.5 / 15.0**

```
ansys145 -b -p aa_t_a -i <inputfile> [job arguments]
```
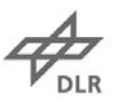

If -p is given within the job arguments the -p aa\_t\_a will be omited to allow the user to use a different feature (like aa\_r for the full research one).

#### **Nastran 2013**

nast20130 <inputfile> batch=no [job arguments]

#### **Patran 2012-2**

p3 -b -sfp <inputfile> [job arguments]

#### **Marc 2013**

run\_marc -jid <inputfile> -b no -v no [job arguments]

#### **Abaqus 6.13 Job**

abq6131 job=<inp\_without\_extension> interactive [job arguments]

#### **Matlab R2013a**

matlab -nodesktop -nosplash -nodisplay -nojvm -r <inputfile> [job arguments]

## **Python 2.7**

python2.7 <inputfile> [job arguments]

## <span id="page-16-0"></span>**4.3. Access Control**

The access to the cluster is limited to the group fa\_compute\_mf, which is managed using CoMet. New users automatically get their home directory created upon first login. The pathname of the home directory can be configured using the Active Directory Managment Tools, but the default settings is ok.